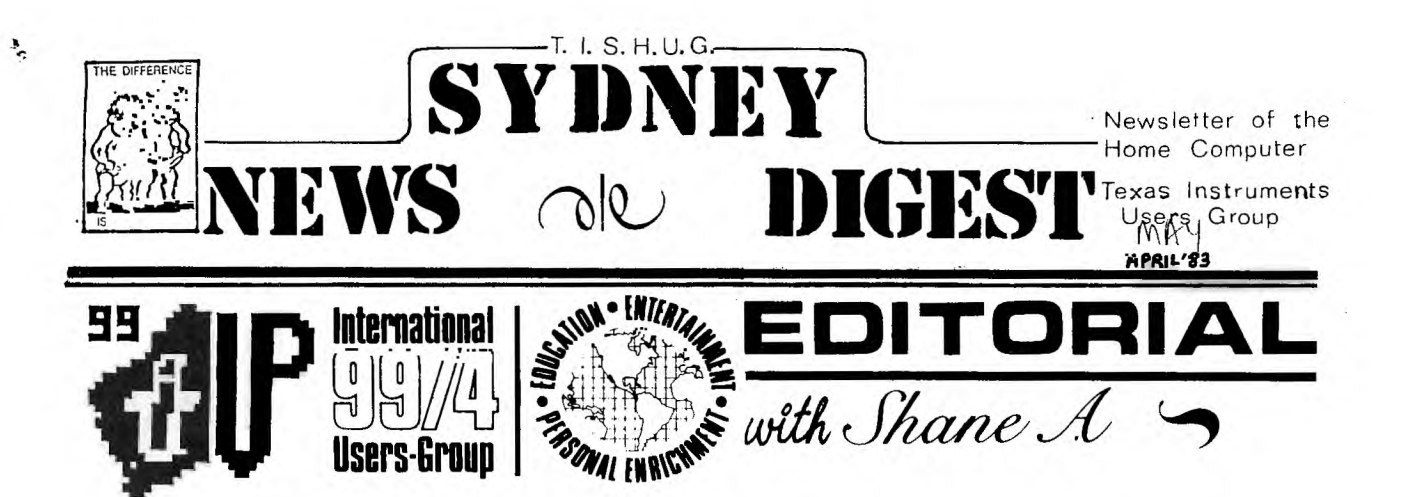

Greetings from all of us at T.I.S.H.U.G.(TI.SYDNEY HOMECOMPUTER USER GROUP), and a special greeting to those who have recently joined this, your group. The contributors to this months SYDNEY NEWSDIGEST as... T.I.U.P.(TI.Users' of Perth)Western Australia, INTERNATIONAL USERS' GROUP in Oklahoma, and the OHIO Users's group. In particualer,I wish to say a special THANKS to BERNIE ELSNER for his assistance,in providing me with SCREEN DUMP UTILITIES and other programmes which will help us here at TI.S.H.U.G. to produce an even better & fuller publication. Because of the above mentioned groups, plus local contributors, we have a bumper issue this month.

I should also mention that our friend, JOHN VOLK, (CO-ORDINATOR @ ARKANSAS USERS' GROUP) has provided us with some good programmes,which we'll be sharing with you shortly. John & I have been good friends since I created the User Group in Sydney over 2 years ago. We have constantly been exchanging software & ideas during this time. Hi! John. This publication • not only goes to our 260+ members,but also goes to each STATE CO-ORDINATOR of TI groups in Brisbane,Melbourne,Adelaide,Tassy, & Perth...but is sent to other TI USER GROUPS around the U.S.A.,ENGLAND, & EUROPE.

OUR NEXT MEETING WILL BE SATURDAY AFTERNOON THE 9th APRIL(2pm-4:30pm) at St.John's Church HALL,Victoria St,DARLINGHURST. At the last meeting, we You'll be able to pick up your copies of the 99'ER MAGAZINE,and your CLUB SOFTWARE TAPE..(see page 4 for more information).

OUR MAY MEETING:We have ANDREW NUTTING, JOHN ROBINSON & BRIAN LEWIS sharing with us the fun & frustrations of MODEM COMMUNICATION, as they chat to each other and down-load programmes etc with their Computers via their TELEPHONE. This will he one meeting you won't want to miss. More news about that in the next issue of this SYDNEY NEWSDIGEST.

JUNE MEETING:Will be our half-yearly FULL DAY TUTORIAL/WORKSHOP. This will be an opportunity for you to bring along your own computer to the hall & learn all about programming,or share with others your experience with programming. Last year, it proved a brilliant success with over 30 computers in one hall as we studied together.

AT OUR LAST MEETING...

We completed a QUESTIONARE about tutorials for YOU THE USER. For those who were unable to make that meeting, we have attatched that QUESTIONARE +or you to fill in and send it to us by return mail. We found that members at that meeting wanted us to conduct PROGRAMMING' TUTORIALS in PRIVATE LESSONS, SMALL GROUP SESSIONS & PROGRAMMING RETREATS. But to gain a fuller picture of your needs,please fill in the attatched QUESTIONARE.

THINGS ARE LOOKING GOOD with software for the TI-99/4(A) COMPUTER. MILTON BRADLY will be coming to Australia this month,and I have spoken to a representative of that company regarding software...more about that next month. THORN-EMI & TOLTOYS are now producing software for us, and more information will hopefully be available, also next month.

NOW LETS LOOK AT WHAT WE'VE PUT TOGETHER THIS MONTH WITHIN YOUR NEWSDIGEST<br>|PAGE 2...BIGGIES' BITS(programmes, & NEWS FROM TEXNET. PAGE 3...MORE BIGGIES' BITS. PAGE 4...CLUB SOFTWARE, PLATO, article entitled "WIVES DON'T COUNT..." PAGE 5...MYSTERY PROGRAM, TI-99/4(M)?, SIBERIAN INSTRUMINSKI, CONVERTING TANDY COLOUR PRINTER FOR OUR TI part#1. PAGE 6...LISTING TO DISK + MINIMEM, MACHINE GUN PRINTING. PAGE 7...UNTANGLED 'LINES' - MINIMEMORY SPECIAL. PAGE S.& 9...'LINES'- SOURCE LISTING. PAGE 11..NEW TI HARDWARE.  $\ldots$ .MORE GOODIES.

JENNY & THE GANG RETURN IN THE NEXT ISSUE OF THE SYDNEY NEWSDIGEST,AND WE WOULD LIKE TO HEAR FROM YOU.

CLUB ADDRESS:P.O.BOX 149 PENNANT HILLS,N.S.W. 2120 Tele(02)8480956 PROGRAMMERS CRISIS LINE (02)992229. PUBLICATION :P.O.BOX KX101,KINGS CROSS,N.S.W. 2011 ACTING COORDINATOR:Brian Lewis, SECRETARY:John Robinson, TREASURER:Terry Philips EDITOR:Shane Andersen, LIBRARIAN:Manual Constantinidis, CRISIS LINE:Graem Hollis EDUCATION CO-ORDINATOR:Peter Lynden.ASSISTANT CHAIRPERSON:Peter Varger.

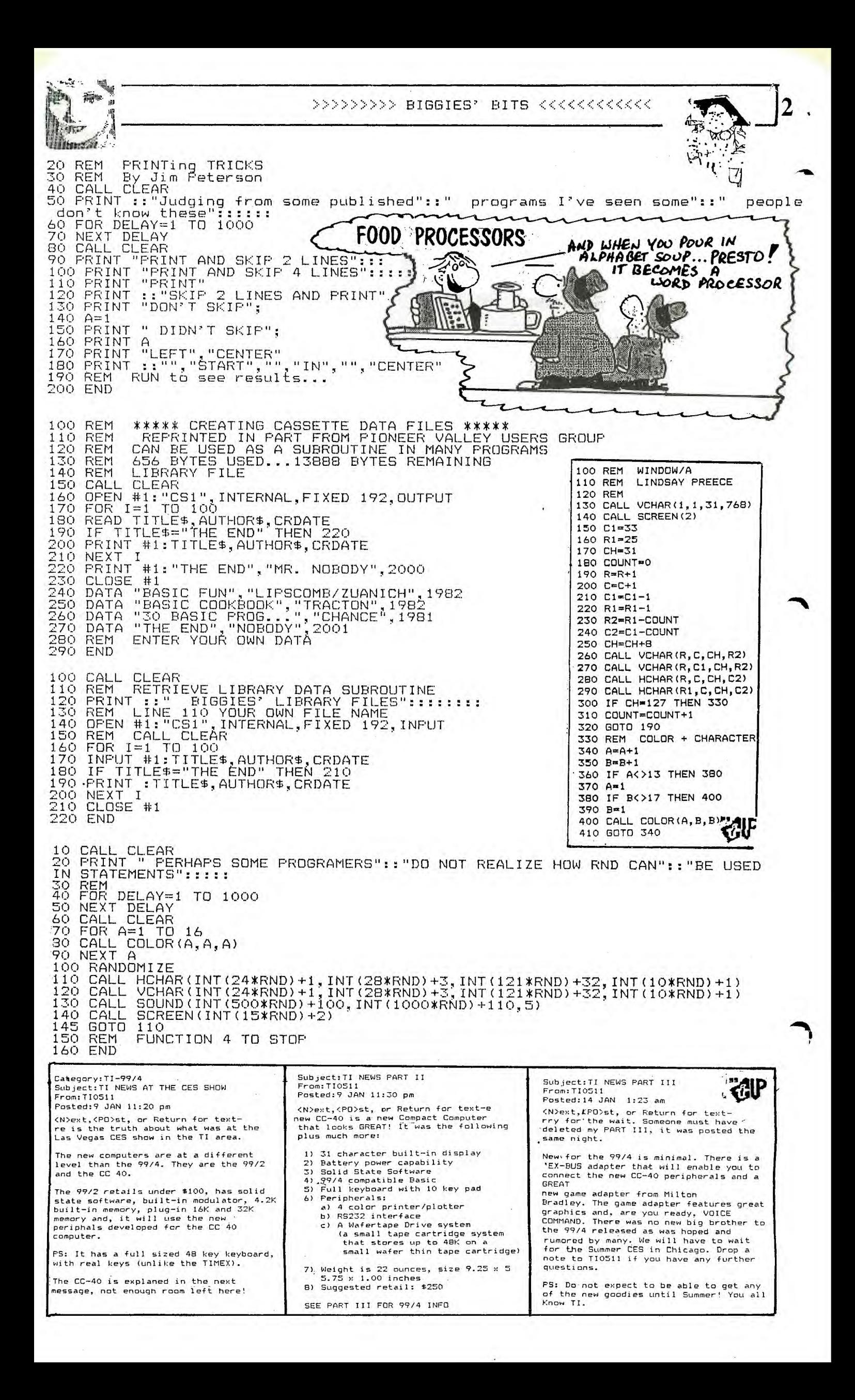

Sub Octave sub routine 00 REM THIS FROGRAM WILL PLAY AND PRINT THE FREQUENCIES FOR TWO ADDITIONAL OCTAVES OF BASS NOTES ON THE TI 99/4A. USE THEM AS SHOWN IN LINE 160. JIM PETER 100 JIM PETER SON  $\frac{110}{120}$ DEF  $R(X) = INT(X + .5)$  $=165$ FOR J=1 TO 25<br>READ N\$<br>PRINT N\$;" ="  $\blacksquare$ О PRINT N\$;" =";R(F)<br>CALL SOUND(500,22000,30,22000,30,F,30,-4,0)<br>F=F/1.059463094<br>IE\_J<>12 THEN 200  $150$  $\frac{160}{170}$ 180 RESTORE 190 NEXT J<br>DATA A,B flat,B,C,C#,D,E flat,E,F,F#,G,A flat,A 200<br>210  $9.755$ 100 REM – THIS FROGRAM PLAYS TREMOLO NOTES. CHANGE VALUE IN LINE 150 TO<br>1.03 FOR MORE OR LESS TREMOLO. ST. JAMES INFIRMARY BLUES – JIM PETERSON<br>130 FER.J\_1,TO 60 STEP 2 TO 1.01 OR FEAD A, B<br>FOR L=1 TO A<br>CALL SOUND (-99, B, O)<br>CALL SOUND (-99, B\*1, O2, O)  $\frac{120}{130}$  $140$  $150$  $\frac{150}{170}$ NEXT<br>NEXT DATA 2, 330, 2, 294, 4, 330, 4, 294, 4, 330, 4, 294, 4, 262, 8, 220<br>DATA 2, 330, 2, 294, 6, 330, 2, 294, 4, 330, 4, 262, 12, 247<br>DATA 2, 294, 2, 262, 4, 294, 4, 262, 4, 294, 2, 330, 2, 294, 4, 262, 8, 220<br>DATA 4, 262, 4, 2 180 190 200 210 100 REM WORLD'S SHORTEST TIC-TAC-TOE PROGRAM, BY RUSS WALTER IN THE SECRET GUID<br>E TO COMPUTERS VOL. C2<br>110 PRINT "LET'S PLAY TICK-TACK-TOE":: 100 REM A GLIMFSE OF REALITY "THE BOARD IS NUMBERED:":<br>PRINT "1 2 3"::"8 9 4"::"7 6 5"::"I<br>MOVE TO 9"::"WHERE DO YOU MOVE TO?" 110 REM FOR COMPUTER ADDICTS 120 120 REM 130 REM BY FHIL WEST. TIUP. INPUT<br>DEF FI UT S<br>FNM(X)=X-4+4\*SGN(8.5-X) 130 140 REM  $140$ 150 CALL CLEAR  $C = FNM(S+1)$ 150 160 CALL CHAR (96, "1018183C3C GOSUB 230 7E3C18")  $C=FMM(S+6)$ 170 CALL CHAR(112, "FFFFFFFFFF **NT** LF S/2=INT(S/2)THEN 280<br>GOSUB 230<br>PRINT "I MOVE TO":FNM(S+4)<br>PRINT "THE GAME IS A DRAW"  $Q L D$ FEEFFFF") 180 180 CALL CHAR (120, "FFFFFFFFFF<br>FFFFFFFF") **WA** SA NSW 190 CALL CHAR (121, "5555555555 ë ۶ 5555555") STOP<br>PRIN **FRINT**<br>PRINT 200 CALL CHAR (122, "5D5D5D5D5 "I MOVE TO":C<br>"WHERE DO YOU MOVE TO?" I C ("מפספספם  $T$ ant INFUT H 210 CALL CHAR (128, "000011925 43BFF5D") IF H<>FNM(C+4)THEN 280<br>RETURN<br>PRINT "I MOVE TO";FNM(C+4);"AND WIN" 24002280 220 H=22 230 CALL COLOR(9,16,1) 240 CALL COLOR (11, 2, 2) 290 END 250 CALL COLOR(12,13,1) 260 CALL COLOR (13, 14, 1) 270 CALL VCHAR (4, 16, 112, 3) EM \*\*\*\*\* WALKING MAN BY ROGER WILLS<br>CALL CLEAR<br>CALL SCREEN(16)<br>CALL CHAR(104,"18187E1818242424")<br>CALL COLOR(104,"18187E1818242424")<br>CALL COLOR(10,15,16) 50 REM 280 CALL HCHAR (4, 17, 112, 3)<br>290 CALL VCHAR (4, 20, 112, 18) 100  $^{110}_{120}$ 300 CALL HCHAR (22, 1, 120, 96) 310 CALL HCHAR (3, 18, 112)  $\frac{130}{140}$ 320 CALL HCHAR(2, 17, 112, 3)  $XOLD=15$ 330 G=0 XOLD=13<br>CALL JOYST(1,DX,DY)<br>XNEW=XOLD+DX/4<br>YNEW=YOLD+DY/4<br>IF (DX=0)\*(DY=0)THEN 210<br>XNEW=INT(32\*((XNEW-1)/32-INT((YNEW-1 150 340 H=H-1  $160$ <br> $170$ 350 FOR 2=7 TO H-1 360 CALL VCHAR (2,16,96)<br>370 CALL VCHAR (2,16,32)<br>380 NEXT Z 180 185  $390 6=6+1$ 190 400 CALL SOUND (15, (H\*50), 2)  $1/32)$ )  $+1$ 410 CALL HCHAR (H, G, 121) YNEW=INT(24\*((YNEW-1)/24-INT((YNEW-1 200 420 IF 6=32 THEN 330<br>430 IF H=7 THEN 440 ELSE 350<br>440 FOR F=3 TO 30 STEP 3  $1/24)$ ) +1 CALL HCHAR (YOLD, XOLD, 32)<br>CALL HCHAR (YNEW, XNEW, 104) 205 130 CALL HCHAR (7, F, 128)<br>460 CALL JOHAR (8, F, 122, 14)<br>470 CALL JOHAR (8, F, 122, 14)<br>490 BETIT - 1990 PRESS (8, 1990 PRESS) 210<br>220<br>230 XOLD=XI.... GOTO 160<br>REM 592 BYTES USED\*\*\*13952<br>REM 592 BYTES USED\*\*\*13952 Ó 490 PRINT-"NOW DO SOMETHING ABOUT TT 500 GOTO 500 3D-FLOT FROM<br>"TIDINGS" Just before Christmas Just Jesu.<br>
received à new "TIDINGS"<br>
from the U.K. users group<br>
TI-HOME. Seventy-five pages<br>
: interesting TI-99/4(A) We ÷ ideas and information. One program that caught our eye, was a TI-BASIC program<br>that draws THREE-DIMENSIONAL PLOTS. Being in BASIC it is<br>rather slow but a couple of<br>REAL compunuts were seen  $.........$ anija<br>Hill

<u>Sea</u>

ed en

REAL computus were seen<br>sneaking in and out of the<br>computer room on Christmas<br>day, trying out different day, trying out different<br>parameters to produce the

following screen dumps :-

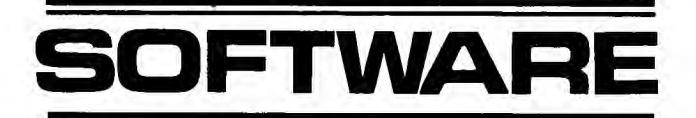

Before I talk about the CLUB SOFTWARE for this month, I should mention that as of this month, we are unable to accept BLANK TAPES in exchange for your club software tape. The reason being that, some of the tapes . handed in to us for exchange, have been of such low quality,that we have been unable to re-use them. Instead, there will be a slight charge as follows... \$3.00 to cover the cost of tapes we have purchased,and to help us pay off a new dual-tape fast speed recorder. FOR THOSE WHO ARE UNABLE TO ATTEND THE MONTHLY MEETINGS,AND REQUIRE THIS MONTHS TAPE BY POST, PLEASE ADD ANOTHER \$1.00 TO COVER POSTAGE/PACKING.

TAPES ARE AVAILABLE MONTH OF ISSUE ONLY, however, if you send us a program that you have written, we will give you any 3 programmes of your choice, from our extensive range. A list of these programmes is being made up and will be available shortly.

AND NOW FOR THIS MONTHS PROGRAMMES...

LOTTO..... (TI BASIC)By Manual C. This program can be use with LOTTO, and POOLS. It features good graphics and is well presented on the screen

MINI ORGAN(TI BASIC)By IGOR KRIMOTAT-Younger Set member.A very good music ----------and Graphics display that we know you'll enjoy.

CRICKET...(EX BASIC)Runner-up in the AUSSIE SOFTWARE AWARDS,this program ------- by Rob Williams,is good sporting entertainment with full graphics.

ADVANCE AUSTRALIA (EX BASIC)and written also by one of our own members, RUSSEL WELHAM has done a good job with both graphics and music for our NATIONAL ANTHEM.

ETI.......Yes it's E.T.,in good graphics,by BERNIE ELSNER of the PERTH(WA) GROUP.You can use the TE#2 & SYNTHESILER,if you want ET to talk, This program will also run in TI BASIC, and for those who have PRINTERS,you can do SCREEN DUMPS with either the MINI MEMORY,or EXTENDED BASIC.(however, if you require the utilities to do your screen-dump, please contact SHANE at the publications address: PO BOX KX101,KINGS CROSS,NSW 2011 for a copy on diskette).

 $E$ *E.T. PHONE HOME*.  $NENIM$ ... will include such programmes as, TUCKERBOX(TIBASIC MUSIC),

FIREBALL (EX BASIC EDUCATIONAL), INVASION (EX BASIC GAME). GAME STACK(EX BASIC STACK OF 7 GAMES)

FOR ALL MAIL ORDERS, please send to club po address at Pennant Hill=.

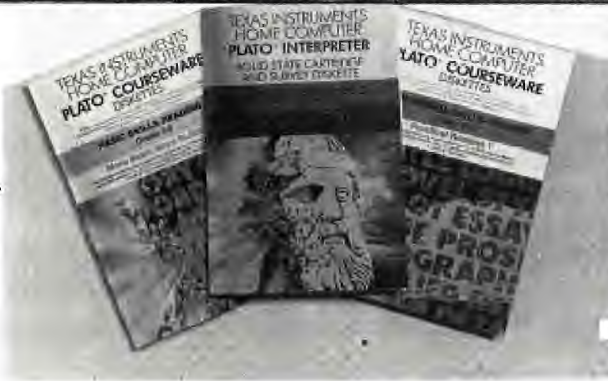

PLATO COURSEWARE BOOM OR BUST?

The PLATO\* courseware series of programs will soon be available to 99/4 and 99/4A owners who have disk systems. Developed by Control Data Corporation for use in schools primarily via terminals from romote main frame computers, who is going to take on 108 indivi- $\frac{x}{x-1}$  -2. PLATO has been years in the making at a cost dual new unproven packages of of millions of dollars.

The 108 PLATO courseware packages cover get them out on time, which to reading, mathematics and grammer in the Basic this point, as we all know is a real Skills for grades 3 - 8 and mathematics, writing, joke. Finally the overall quality science, social studies and reading in the High of what we have seen so far is well School Skills for grades 9 - 12 should be a wel-below even the early Scott Fores-

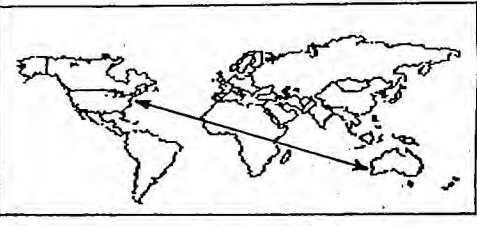

# **Wives don't count in computer game**

Daily **News** Special Service

**LONDON: It 'started,•** as love', affairs tend to,' very innocently: Nicholas Smith. (34) began reading a magazine article on host! '1, ' ,,,,,u' •L Ifill ' to build your own micro-computer.

own.

love of his life has driv. Peter Rodwell, computer<br>en his attractive wife Seraonal Computer<br>Shirley to the point of World, says Britain shirtey to the point of won't be far behind.

tions with a handful. of head of the population<br>microchips.<br>"At times I could "Of course, they are<br>"At times I could "Of course, they are<br>scream," she says. "Ever bought almost exclusive<br>since he got interested in ly by me

was to become an all. times were micro-computers, I've sown the seeds of what hardly seen him. Some...<br>In was to become an all. times he doesn't get to<br>im consuming passion. bed until the early , hours Four years later, after a of the morning."<br>day at the office he Shirley Smith is not<br>rushes not to the arms unique.

Have the total and the main of  $\frac{1}{2}$  in  $\frac{1}{2}$  and  $\frac{1}{2}$  and  $\frac{1}{2}$  and  $\frac{1}{2}$  and  $\frac{1}{2}$  of  $\frac{1}{2}$  of  $\frac{1}{2}$  and  $\frac{1}{2}$  of  $\frac{1}{2}$  and  $\frac{1}{2}$  for  $\frac{1}{2}$  and  $\frac{1}{2}$  for  $\frac{1}{2}$  an

**4** 

computer world all his to be the newest cause of<br>
broken marriages.<br>
His devotion to the new broken marriages.

eespar. "We are buying and<br>Like most affairs it was building home computers<br>lyiek a bit of fun for faster than anywhere<br>Nick, a project analyst else in the world, include<br>with British Gas. Ing America, the said."<br>But it wa

for Shirley competing we own more nome<br>for her husband's atten- the latest count-per

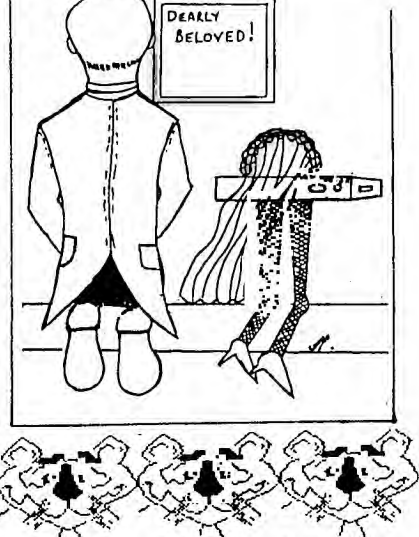

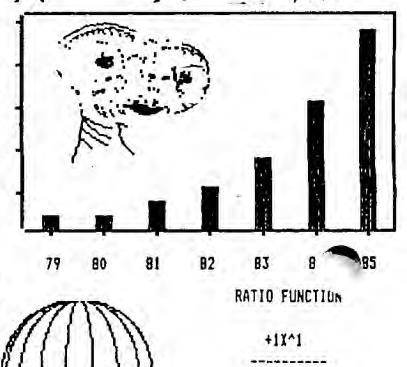

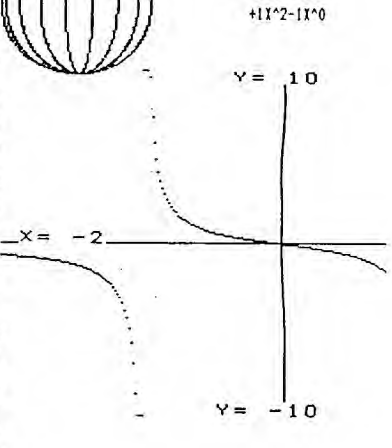

..... addition to ::nyone's software line. PLATO packages however may not be as successful as both TI and CDC think they will be. There are several reasons why we think that the overall PLATO program will be a BUST! One is the initial cost of the equipment to get started with PLATO. The users system will need to include a disk system (about \$650) to RUN the very first program. Second is the cost of the PLATO packages themselves. \$49.95 per package is no real bargin and that did not include the cost of the module you must purchase to operate any of these programs. Third, please tell me any dealer or distributor

anyones software? That is if TI can man Modules that sell below the

cost of any of the P.LATO products.

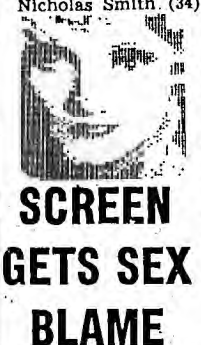

LONDON (AAP):<br> **Computer screens can**<br> **play.** havoc with your<br> **report** by the Equal<br> **Opportunities Commis-Mon.**<br>
The commission says<br>
the stress of operating.<br>
visual display units

**leaves** many **workers with little appetite for sex.** 

Ursula Huws, author<br>of the aureoy, said in<br>the stress on people is to<br>cause impodence in mean<br>cause impodence in mean<br>cause impodence in means and lack of interest in<br>the stress is caused,<br>they the problems of try-<br>"People

**-** 

r -

MYSTERY FROGRAM

This is a MINI-COMPETITION<br>for new members. All you<br>have to do is work out what<br> $\leftrightarrow$  following program does<br>what it could be used<br>fit... ( No rude answers<br>please! )

First prize is a copy of 5<br>
new TI-BASIC or EXT.BASIC<br>
programs ( different to the<br>
other competition.)<br>
If there are two<br>
entrants we may even have a<br>
second prize.

Conditions of entry are the same as the "WHAT'D HE SAY"<br>competition, elsewhere in<br>this issue. Send your<br>entries to "PROGRAM" P.O.<br>Box 246 Mt.Lawley 6050. Why not enter both competitions?<br>
They close after our next<br>
meeting ( 19th. Feb.) This<br>
is the only way to see the<br>
programs until our software<br>
Rob Williams (thats a clue)<br>
Rob Williams (thats a clue) and I spent some time reduc-<br>ing this program to its<br>current size. If you can get<br>it to produce the same ( or<br>better ) effect using less<br>lines, send that in too.<br>Next issue we will have a<br>full explanation of how it<br>works,

ED. ASS.

100 CALL VCHAR(1,1,31,768) 110 DATA .01,4.1,.03,3.2,.42 14.7<br>
120 DATA 4,37,4,39,8,44,4,33<br>
120 DATA 4,3,7,4,39,8,44,4,33<br>
59,4,49,6,44,2,37,2,33,2<br>
130 ATA 4,2,33,2,37<br>
130 ATA 4,4,4,33,4,37,8,44,4,59,4,2,33,2,37<br>
140 DATA 4,4,4,33,4,37,8,44<br>
140 DATA 4,1,148,1,132,2,117<br>
140 190 A(2,B)=D\*10 200 NEXT B 210 FOR B=1 TO 3 220 FOR C=A(1,B)TO A(2,B) 230 CALL SOUND(A(I.0+3),A(2, C+3),0)<br>240 NEXT C<br>250 NEXT B<br>260 GOTO 210  $\times$ ₹đIP

A week after Rob and 1 had<br>Phil West created the FOUR<br>line TiBASIC program on the<br>right. ( Two lines of EXT.<br>BASIC! ) Which is an aston-<br>ishing example of MAXIMUM<br>result for MINIMUM program.

Then a couple of days ago nem a couple of bays ago<br>we received our latest<br>newsletter from the SYDNEY<br>users group and found the<br>program on the far right.

Just goes to prove that good ideas are - sprouting up all over the place.

**meeting.** 

ANOTHER<br>SUCCESS

RS232<br>STORY

**Latest device that we have succeeded in getting to work via the RS232 interface is a "RADIO SHACK"(TANDY) CGP-115 COLOR GRAPHIC PRINTER.** The<br>ED.ASS. ( using experience **ED.ASS. ( using experience gained on CPUg's printer! ) fitted a 3 pin DIN plug into a 4 pin DIN socket and soon had it printing in its four colors. Alex Clemen then spent some time converting the TROBO basic to EXT.BASIC. Finally, the PREECE/ELSNER team debugged the PIE/CHART demo program and you can see the result ( minus colors ) , We hope to have the printer on show at our next** 

### THE TI-99/4M<br>COMPUTER

In the days when MOTOR<br>VEHICLES were the big thing<br>in my life, I never felt at<br>"ease" with a particular car<br>"ease" with a particular car<br>offismantled and reasembled<br>the motor or gearbox.<br>That feeling was transferred<br>the my

99/4 and performed a little "TRANSPLANT" operation.

Anyone who has the old<br>computer and purchases a<br>MINNIMEM module soon finds<br>out that you cannot run the<br>demonstration program LINES<br>on the TI-99/4, Frustration<br>immediately sets in. The<br>reason it will not run is<br>because it i extra graphics mode. ( See TItBITS Vol.1 No.3, page 31)

All Australian TI-99/4 com-<br>puters, use the TMS9918 VDF<br>chip and if you can get hold<br>of the improved TMS9918A VDF<br>chip, it is a relatively of the improved fraction<br>chip, it is a relati<br>simple job to swap them.

The change allows you to<br>convert in the CANBERRA/CONVERTED PAL-D/NTSC mon-<br>itor which gives a very<br>sharp and steady screen full<br>of LINES. One would also be<br>able to produce ASSEMBLY<br>LANGUAGE programs with the<br>HINIMEH to mak

One DISAPPOINTMENT with the change is that the TI-99/4M<br>( for Modified ), will NOT<br>repeat NOT run the new games<br>module PARSEC. There must be<br>a few other changes in the<br>4A that will stop us from module remaculies interest<br>a few other changes<br>4A that will stop us running new software.

At one stage I had hoped to add a modified KEYBOARD to the 4M but investigation of both computers has convinced me that it is not a job for "mere mortals".

As a further trial we have<br>changed chips on Ken Hopkins<br>and Rob Williams' computers<br>without any problems. There<br>is a possibility that some<br>the VDP chip SOCKETED, if<br>that is true it would cause<br>a few problems. One other<br>tha and the heat sinks on the<br>shielding that surrounds the j<br>main computer board.

1 TS="1A1EIKIKIKIKIEIAIA1E <sup>6</sup> K aMccMcKcJo 1K1P1U1U1U1U1\_1\_1\_1U6PI\_IXIU 190 KF OR 3= 1

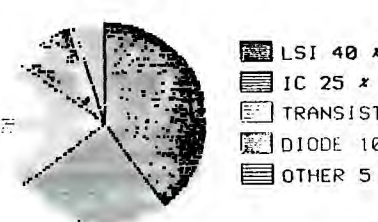

 $P = 2220P1F$  GRAPH-

-SIN AND COS CURVES------

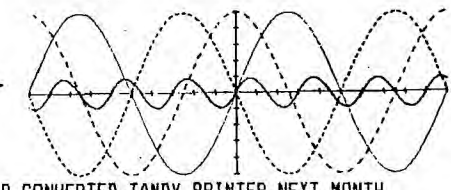

SEE PAGE 11 FOR PROGRAM TO USE WITH YOUR CONVERTED TANDY PRINTER,NEXT MONTH WE'LL SHOW YOU HOW TO MAKE THE CONVERSION

 $(3)$ 

If there is sufficient int-erest from members, we can take steps to approach TI in

SYDNEY ( in conjunction with other state user groups) for<br>a "ONCE ONLY" purchase of<br>some TMS9918A VDP chips.<br>Realising how valuable the<br>would undoubtedly give us a<br>would undoubtedly give us a<br>"COST PRICE" deal!

With sufficient chips to<br>hand we could organise a<br>WORKSHOP meeting to carry<br>out the transplants. The<br>bast two modifications took<br>300 minutes from start chips<br>finish. Robs from start con-<br>finish. Robs from start<br>finish. Rob

One last point, it is not<br>company with the stature of<br>Company with the stature of<br>TEXAS INSTRUMENTS, at some<br>time in the future, (when<br>the supply situation eases)<br>to make some sort of "TRADE-<br>IN" offer on a new 4A com-<br>put

There you have it, if any-one is interested in conver-Since their computer, let me<br>ting their computer, let mext<br>meeting (Feb. 19th.) and<br>given sufficient numbers, we<br>will organise a MASS CHIP<br>EXCHANGE. (All care taken<br>but no responsibility for<br>any damage that may occur!)

ED. ASS.

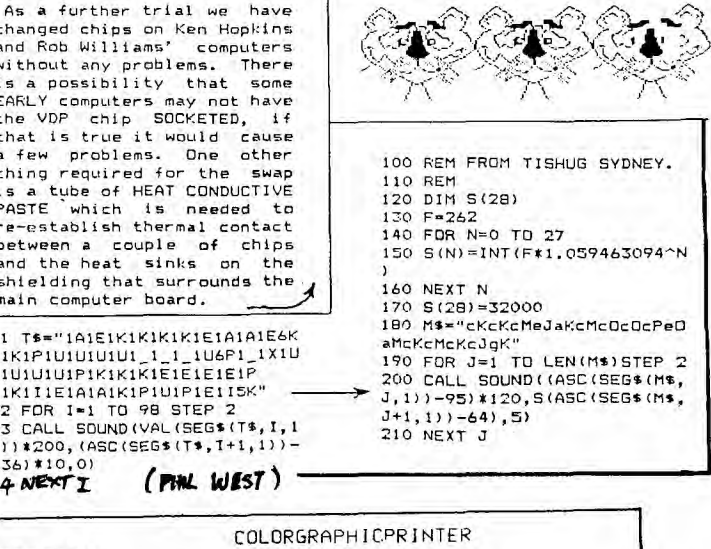

**ED** LSI 40 *x* 

 $1$ TRANSISTOR 20  $\lambda$  $E$ JDIODE 10  $x$  $\equiv$  OTHER 5  $\approx$ 

<sup>I</sup>realised that <sup>I</sup> didn't have a clue about COMPUTERS in the USSR. Do they have personal computers Perhaps there is

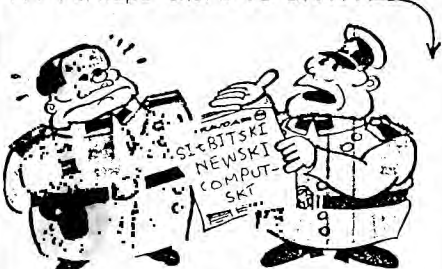

### SIBERIAN<br>INSTRUMINSKI

Ivan Computernutskov enters TVAN COMPUTE NULSKOV ENLERS<br>his local COMPUTSKI store to see if any accessories have arrived for his SIBER-IAN INSTRUMINSKI, SI-55/40, <sup>10</sup>bit computer. Over the secret microphone you hear,

"Greetings comarade Mikelyev Fordski. Have my MUNCHSKI or SI-AFGHANI modules arrived?

"Nyet"

"What about my JOYSTIKSKIS?"

"Nyet"

"The new REVOLUTIONARY BASIC module?'

"Nyet"

"Well then, what about the RED BALLET module?"

"Nyet"

Excuse me comrade, what DO you have in stock?"

"We have plenty of TEACH-YOUR-SELF SI basic, and some programovich teaching aidski No.1 cassettes,"

"Look comrade, my cousin Olga in Murmansk is thinking of getting a SI-55/40 soon, do you have any computski in stock?"

"Nyet"

"Fair go comrade, why in heavens name not?"

"Well comrade it's a sad story. They have plenty of computski in Moscow but they don't have any UHFMODULSKIS to go with ,them. They are coming by AEROFLOT from Cuba in the next couple of weeks."

"Gee comrade. I don't know why I ever bothered to get involved with computskis. I should have spent my ROUBLES on vodka and caviar instead."

"Now listen here, comrade<br>Computernitskov, rather than<br>grumple and complain all the<br>time, you should be more<br>appreciative of the HIGH-<br>TECHNOLOGISF! that is avail-<br>able to you. Siberian Inst-<br>three new computskis and a<br>who

"How about an EXPANSKIBOX

"Sorry. We're out of stock at the moment but they'll be here next Tuesday. Next here next<br>please!"

A little while later, Ivan<br>is seen trudging through the<br>snow carrying a *bottle o*r<br>Vodka and muttering to himself,

"Computski -04/\*!%S'. \* Sheeeeeeshski..SI

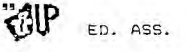

**5** 

It is funny how long one can be using this equipment and not realise some important facility is available. A chance remark by Ken Hopkins a couple of weeks ago made me aware that it is<br>possible to LIST a program<br>to DISK. Just key in<br>LIST "DSK1.FILENAME" and<br>your program listing is written to DISK as a DISPLAY -VARIABLE-80 file. Asking various other TI users has convinced me that I was not alone in this ignorance.

The next question is, what can one do with the LISTING. Well for starters it is now possible to write a very short program that will print the LISTFILE to any printer in whatever number of columns is required.

100 REM PRINT DISK LISTINGS 110 REM TO RS232/2 INTERFACE 120 REM

130 CALL CLEAR :: DISPLAY AT (12,1):"HOW MANY COLUMNS ? 2 8 " •: ACCEPT AT(12,20)S IZE(-3)VALIDATE(DIGIT)BEEP:N 140 DISPLAY AT(14,1):"FILENA ME IS DSK1.

" ::•ACCEPT AT(14,18)BEEP SI ZE(-10):F\$ F\$="DSKI."&F\$ 150 OPEN #1:F\$ :: OPEN #2:"R S232/2.BA=9600.DA=8",VARIABL E N

160 LINPUT #1:M\$ :: PRINT #2 :M\$

170 IF EOF(1)THEN 180 ELSE 1

60 180 CLOSE #1 :: CLOSE #2 190 DISPLAY AT(17,1):"ANOTHE R LISTING? Y/N Y" :: ACCEPT AT(17,22)SIZE(−1)VALIDAT<br>E("YN")BEEP:YN\$ :: IF YN\$="Y<mark>,</mark>,

" THEN 130 ELSE STOP For a long time I have wanted to print program

listings in TItBITS in 28 column form so that they look like the listing on the screen does when you type it in . I think that would make checking and de-bugging of programs much easier.

Listings in this issue will be of that form. My little conversion program has one bug left at present. If the line of **BASIC** listing is longer than 80 chars, it doesn't suppress the carriage return and the rest of the program line is written on the next listing line. There may be a simple way around this problem but I can't see it at present.

If it was possible to pro-duce an ASSEMBLY LANGUAGE program that allowed the LISTING to be read back into BASIC one could use the<br>EDITOR ASSEMBLER MODULE to EDITOR ASSEMBLER MODULE to EDIT BASIC LISTINGS, since the E.A. can load the LIST-ING files. It would certainly be a handy feature to be able to use the powerful editing facilities of the E.A. on long and involved BASIC programs.

ED. ASS.  $\begin{array}{l} \texttt{TI}-\texttt{BASIC} \texttt{PRTNT} \ \texttt{AND} \texttt{ACCEPT} \texttt{ATT} \end{array}$ 

In the days before EXTENDED BASIC became available, I spent a lot of time trying: to develope some FAST **TI-** $BASIC$  routines that would, eliminate the scrolling of , the PRINT statement which I found irritating to use. Recently I had need to re-

vive these routines for some<br>programs I was working on<br>using the TE 2 module"s<br><mark>"TEX</mark>T-TO-SPEECH" capability.

**MINIMEM TOO!** 

Further to the above, It is also possible to LIST programs to "MINIMEM" and to "EXPMEM2". A simple program to read DISPLAY-VAR 80 files will read them back to the screen. There is something odd about the first ,record read back. This may be due to the first LISTING record being a null string. See the last SPECIFICATION on page 14 of the MINIMEM manual. One other feature of the MINIMEM I have only just woken up to is that you can use it to store 4K of data, say 140 lines of 28 chars text file. Then, using EASY-BUG you can save it as a MEMORY IMAGE file to cas-sette in ONE MINUTE!!! That could be a great idea for NEWSLETTER articles. It would be a lot faster than our existing TEXTWRITER cassette files.

**ED.ASS.** 

Early "MACHINE-GUN PRINT-ING" used the SEG\$ method shown by TI in the Character Definition program on page 111-26 & 111-27 in the "USER'S REFERENCE GUIDE". ( See also TItBITS Vol.1 No2<br>page 19.) This method<br>worked fine but was very SLOW. We soon realised that converting the TEXT to ASCII codes produced a much faster result. It meant more work writing the program but the PRINTING was twice as fast. A further improvement could be made by reading the next message from data statements whilst the first message was being read on screen by the user of the program.

New members, or those who don't have EXTENDED BASIC might like to try out the ( following two programs.

The first program is purely a demonstration to show up the relative speeds of the

two methods.<br>The "FAST" The "FAST" message is stored as ASCII codes in the DATA statement of line 140, which is read into the X(32) array. R and C set the row and column at which the printing is to commence. No provision has been made for printing beyond one screen line.

The second program attempts to do a little more. It accepts text at a given location using CALL KEY and then stores it in an ARRAY M(768) for later printout using the fast ASCII method.

There are many limitations in this method. No provision for editing text in case of error, accept at speed is very slow and can miss text and it uses a lot of memory.

Conditionals could be used to reduce the size of the program however they appear to be slower and in this instance SPEED is the main requirement.

If there are faster methods available I would certainly like to see them.

ED. ASS.

•I it; *AMMANI* in Le  $\mathbb{R}$ I-100 REM FASTER TI-BASIC PRINTAT DEMO. 110 REM 120 CALL CLEAR 130 DIM X(32) 140 DATA 70,65,83,84,32,84,7 3,45,66,65,83,73,67,32,80,82 ,73,78,84,33 150 FOR 1=1 TO 20 160 READ X(I) 170 NEXT I 180 M\$="SLOW TI-BASIC PRINT! 190 C=7 200 FOR R=7 TO 10 210 GOSUB 300 220 NEXT R 230 FOR R=15 TO 18 240 GOSUB 340 250 NEXT R 260 FOR DELAY=1 TO 600 270 NEXT DELAY 280 CALL CLEAR 290 GOTO 200 300 FOR 1=1 TO LEN(M\$) 310 CALL HCHAR(R,C+I-1,ASC(S EGS(M\$,I,1))) 320 NEXT I 330 RETURN 340 FOR I=1 TO 20 350 CALL HCHAR(R,I+6,X(I)) 360 NEXT I 370 RETURN 100 REM FAST TI-BASIC ACCEPTAT AND PRINTAT 110 REM 120 DIM M(768) 130 CALL CHAR(143,"FE8282828 28282FE") 140 CALL COLOR(14,16,1) 150 CALL CLEAR  $160$   $I=1$ 170 REM ACCEPTAT R(OW) C(OL) 180 R=1 190 C=1 200 CALL SOUND(60,1320,0) 210 CALL HCHAR(R,C,143,1) 220 CALL KEY(0,K,S) 230 IF S<=0 THEN 220 240 IF K=13 THEN 310 250 IF I>768 THEN 310 260 M(I)=K  $270 I=1+1$ 280 CALL HCHAR(R,C,K,1) 290 GOSUB 450 300 GOTO 210 310  $M(0) = I-1$ 320 CALL CLEAR 330 REM 340 REM PRINTAT R(OW) C(OL) 350 R=1 360 C=1 370 FOR I=1 TO M(0) 380 CALL HCHAR(R,C,M(I),1) 390 GOSUB 450 400 NEXT I 410 CALL KEY(0,K,S) 420 IF K<>32 THEN 410 ELSE 1 50 430 REM 440 REM WRAP SUBROUTINE 450 C=C+1 460 IF C<33 THEN 490 470 C=1 480 R=R+1 490 IF R<25 THEN\_ 510 s 500 R=1<br>510 RETURN 510 RETURN

**<sup>a</sup> lt** 

**• 1:** 

#### **PAGE 7**

### **UNTANGLED**

**AP** đľ **L\_ I NIES**  By GEOFF NUNN.

FROM THE FIRST MOMENT THAT I SAW ALL THOSE LINES RACING ACROSS THE SCREEN, I WANTED TO FIND OUT HOW THE THING WORKED. AT FIRST, I THOUGHT IT WOULD BE IMPOSSIBLE - I HAD NO SOURCE LISTING AND NO KNOWLEDGE OF 9900 ASSEMBLER. THEN I DISCOVERED ONE OF THE BENEFITS OF BELONGING TO A<br>USERS GROUP...OTHER PEOPLE<br>DO HALF THE WORK FOR YOU!<br>KEN HOPKINS WROTE AN EXCELL-ENT DISASSEMBLER AND BERNIE ELSNER'S PRINTER RAN HOT<br>PRODUCING WHAT SEEMED TO BE<br>AT LEAST A METRE OF PRINTED-<br>OUT LISTING. SO, AFTER MUCH<br>PORING OVER THE ED-ASSEMBLER<br>MANUAL AND BURNING OF MID-<br>NIGHT OIL, THE FOLLOWING WAS NIGHT OIL, THE

#### 

THERE ARE NO LABELS IN THE ORIGINAL PROGRAMME - IN FACT IT STARTS IN THE MIDDLE OF WHERE THE SYMBOL TABLE WOULD NORMALLY BE. TO MAKE THE LISTING CLEARER, I HAVE PUT IN LABELS OF MY OWN AND ALSO GIVEN THE SUBROUTINES NAMES.

AS MOST **OF OUR** MEMBERS DO NOT HAVE ACCESS TO AN EDITOR ASSEMBLER MANUAL, HERE IS A LIST OF THE TI SUB-ROUTINES WHICH ARE USED.

#### VWTR

THE VALUE IN THE LEAST SIG. BYTE OF RO IS WRITTEN TO THE VDP REGISTER CONTAINED IN THE MOST SIG. BYTE OF RO. eg. IF R0=>0011, THEN >11 IS WRITTEN TO VDP REGISTER O.

#### VSBW

THE VALUE IN THE MOST SIG. BYTE OF RI IS WRITTEN **TO THE**  VDP RAM ADDRESS CONTAINED IN RO.

#### VSBR

READS A BYTE FROM THE VDP RAM ADDRESS IN RO AND PLACES IT IN THE MOST SIG. BYTE OF RI.

#### VDPWD

THIS IS **THE VDP WRITE DATA**  REGISTER. IT IS USED IN A WAY NOT DOCUMENTED IN THE MANUAL. THE **ADDRESS TO WRITE TO IS PLACED IN IT BY FIRST**  CALLING VSBW AND WRITING ONE VALUE. THE WRITE ADDRESS IS THEN AUTO-INCREMENTED & **THE MOST SIG. BYTE IN RI IS THEN WRITTEN TO THE NEW ADDRESS.** 

#### **ABBREVIATIONS USED**

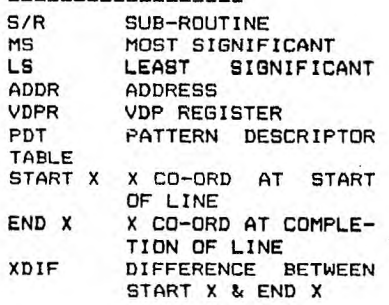

SUBROUTINES START AT **LINE >7CD6** 

**THE MAIN PROGRAMME STARTS AT LINE >7D9E** 

**DATA STATEMENTS ' START AT LINE >7F74** 

#### \*\*\*\*\*\*\*\*\*\*\*\*\*\*\*\*\*\*\*\*\*\*\* **NOTES**

**1.SECTION >7DAA TO >7D82**  WRITES >DO TO ADDRESS >1B00 AND I DON'T KNOW WHY. IF THE 3 LINES ARE OMITTED IT SEEMS TO MAKE NO DIFFERENCE. ANY CLUES PLEASE?

2.THE SCREEN IMAGE TABLE HAS TO BE LOADED WITH >00-FF 3 TIMES. R2 IS THE **OUTER COUN-TER,** RI BOTH THE VALUE TO BE WRITTEN & THE INNER COUNTER.

PDT INITIALISED TO ZEROES.R0 CONTAINS THE START ADDRESS, R1 THE VALUE TO BE WRITTEN, R2 IS THE COUNTER. VSBW WRITES TO 1st ADDRESS & **PLACES IT IN VPDWD WHICH IS AUTO-INCREMENTAL & NOW LOOPS**  WRITING TO REMAINDER OF **TABLE.** 

**4. IN BIT MAP MODE THERE ARE 32 BLOCKS ACROSS & 24 DOWN. EACH BLOCK IS 8 PIXELS WIDE BY 8 DEEP, REQUIRING 8 BYTES DESCRIPTION. THE 1st BYTE DESCRIBES THE 1st 8 PIXELS ON THE TOP ROW,LEFT HAND CORNER. THE NEXT BYTE DESC-RIBES THE 8 PIXELS BENEATH**  THEM & SO ON UNTIL THE 1st axe BLOCK HAS BEEN ENTERED. THE 9th **BYTE STARTS ON THE TOP ROW AGAIN, DESCRIBING THE 2nd GROUP OF 8 PIXELS.**  THE 10th **BYTE COVERS THE 8 PIXELS UNDERNEATH THEM & SO ON. THUS THE TOP ROW OF 32 BLOCKS OF 8x8 PIXELS TAKES 256 [>100IBYTES. AS THE 1st BYTE IS 0, THE LAST BYTE IN THE ROW IS >FF & THE 1st BYTE IN THE NEXT ROW DOWN IS >100.** 

**TO CALCULATE THE BYTE OFFSET FOR THE Y CO-ORD, WE MUST ALLOW** >100 **BYTES FOR EACH COMPLETED ROW OF 32 BLOCKS &**  THEN ADD 1 **FOR EACH ROW** LEFT OVER EXCEPT THE 1st. THE X OFFSET IS **A BIT EASIER -EACH COMPLETE 8 PIXELS AC-ROSS USES 8 BYTES & THE REM-AINDER IS THE BIT WHICH HAS TO BE TURNED ON. SO , TO THE** 

**VALUE OBTAINED FROM THE Y**  CALCULATION, **WE MUST ADD THE X CO-ORD THEN DEDUCT THE VALUE REMAINING SINCE X LAST PASSED AN B BOUNDARY LESS 1. THAT ALL LOOKS CONFUSING. SO LET'S TAKE AN EXAMPLE.** 

#### **X=10 AND Y=9**

**SINCE THE FIRST ROW IS No 0, THE 1st 32 BLOCKS ARE COMPL-ETED AT ROW 7, WITH 2 OVER. SOTHE Y OFFSET IS 256+2-1= 257C>101). NOW ADD THE X CO-ORD & WE HAVE 267. IT CROSS-ED AN 8 BOUNDARY AT 7 WITH 3 OVER FROM WHICH WE DEDUCT 1 LEAVING 2. DEDUCT THIS FROM 267 & WE HAVE THE BYTE OFF- • SET OF 265 0109/ & THE BIT TO TURN ON IN THAT BYTE IS BIT 2.** 

5. S/R CALCULATE IS CALLED BY A BLWP **INSTRUCTION WHICH HAS THE FOLLOWING EFFECT: a. THE** W/S **POINTER IS LOADED WITH THE VALUE IN THE OPER-AND** (>8300), MEANING THAT A NEW SET OF W/S REGISTERS IS NOW IN USE. THE VALUES IN THE OLD THE VALUES IS.<br>THE OLD W/S REGISTERS ARE<br>SAVED READY FOR USE ONE SAVED SAVED READY FOR USE WHEN WE RETURN FROM THE S/R. b. THE NEXT VALUE C>7D40) IS

PLACED IN THE PC. c. THE OLD W/S POINTER IS **C. THE OLD W/S PORT COLD W/S PORT PLACED IN R13(NEW)**. THE OLD PC IS PLACED IN

R14(NEW).<br>e. THE OLD e. THE OLD STATUS REG. IS PLACED IN R15(NEW).

IT IS THUS POSSIBLE TO PASS INFO FROM THE OLD TO THE NEW REGISTERS AS HAPPENS IN LINE >7D4A WHERE THE INSTRUCTION IS TO COPY THE CONTENTS OF ADDRESS >10 OFFSET BY THE CONTENTS OF R13 - THE 16th & 17th BYTES FROM THE START OF THE OLD W/S. THIS IS THE **OLD R8 AND ITS CONTENTS ARE COP-INTO NEW R7.** 

**R12 IS USED AS A FLAG TO IN-DICATE WHETHER X OR Y IS TO BE INC/DECREMENTED.ITIS SET TO 0 IN LINE >7040. THE NEXT 2 LINES SET R5-6 TO** I. THEY ARE **USED TO INC/DEC** THE PLOT POINTS.LINE >7D52 FINDS XDIF -IF THE LINE IS TO BE DRAWN FROM RIGHT TO LEFT, IT WILL BE NEGATIVE & R5 IS NEGATED. R7 NOW CONTAINS XDIF & IF IT IS 0, R12 IS SET TO -1. YDIF GETS SIMILAR TREATMENT & THEN X & Y ARE COPIED INTO RO & RI, & THE COLOR BYTE IS COPIED•FROM OLD R5 TO NEW R2. CONTROL THEN PASSES TO S/R PIXEL.

6. CHECK S/R. THE 1st FOUR<br>LINES CHECK WHETHER X & Y LINES CHECK WHETHER X & Y<br>ARE NOW EQUAL TO END X & END<br>Y. IF THEY ARE, CONTROL RE-<br>TURNS TO THE MAIN PROGRAMME<br>(AT KEYSCAN). AS THE INSTR-<br>UCTION IS RTWP, THE "OLD"<br>W/S REGISTERS COME BACK INTO

USE. IF THE LINE IS NOT FINISHED. THEN EITHER **X OR Y IS** INC/ DECREMENTED. IF R12 IS POS-ITIVE, THEN X IS CHANGED; IF IT IS NEGATIVE Y IS. THE REASON FOR THIS IS THAT THE TWO CO-ORDS WILL USUALLY CHANGE AT DIFFERENT RATES DEPENDING UPON THE ANGLE AT WHICH THE LINE IS DRAWN. FOR INSTANCE, A LINE DRAWN FROM 0,10 **TO 10,30 FALLS VERTIC-ALLY TWICE AS FAR AS ITS**  HORIZONTAL MOVEMENT, SO THAT Y WILL NEED INCREMENTING<br>TWICE AS OFTEN AS X. THE TWICE AS OFTEN AS X. **THE PROGRAMME ACHIEVES THIS AS FOLLOWS:** 

Ra CONTAINS YDIF & R7 XDIF. WHEN X IS CHANGED, RB IS **SUBTRACTED FROM R12. IF Y IS CHANGED, THEN R7 IS ADDED TO R12. IN THE ABOVE EXAMPLE, YDIF IS TWICE AS GREAT AS XDIF AND SO R12 WILL BE NEG-ATIVE TWICE AS OFTEN AS IT IS POSITIVE WITH THE RESULT**  THAT Y WILL BE CHANGED TWICE FOR EACH TIME THAT X IS.<br>THIS IS MADE MORE CLEAR BY <mark>"AID</mark> THE FOLLOWIND TABLE: **1** 

**SOURCE LISTING IS ON PAGES** 

1111E1111111111111MINEW

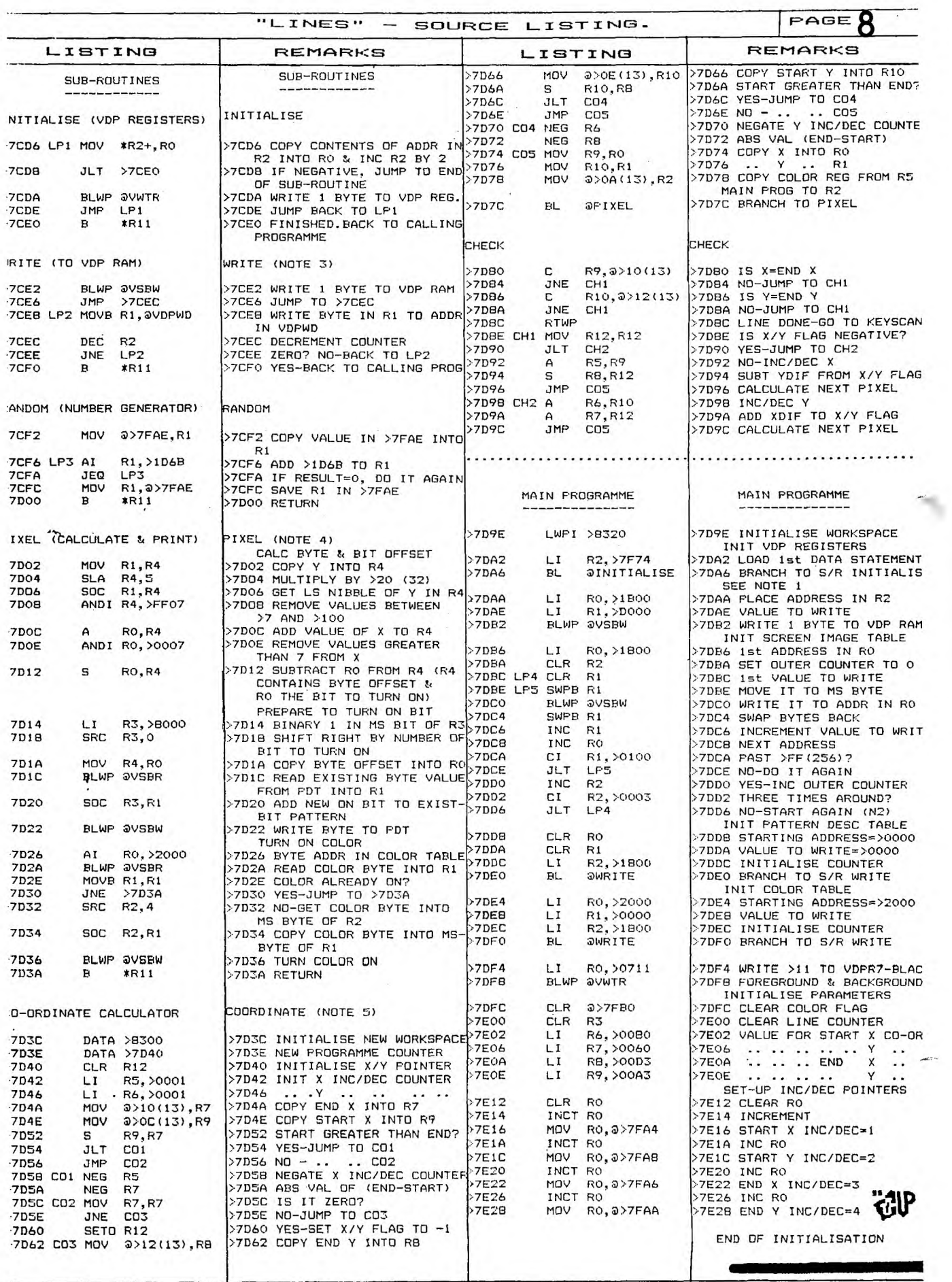

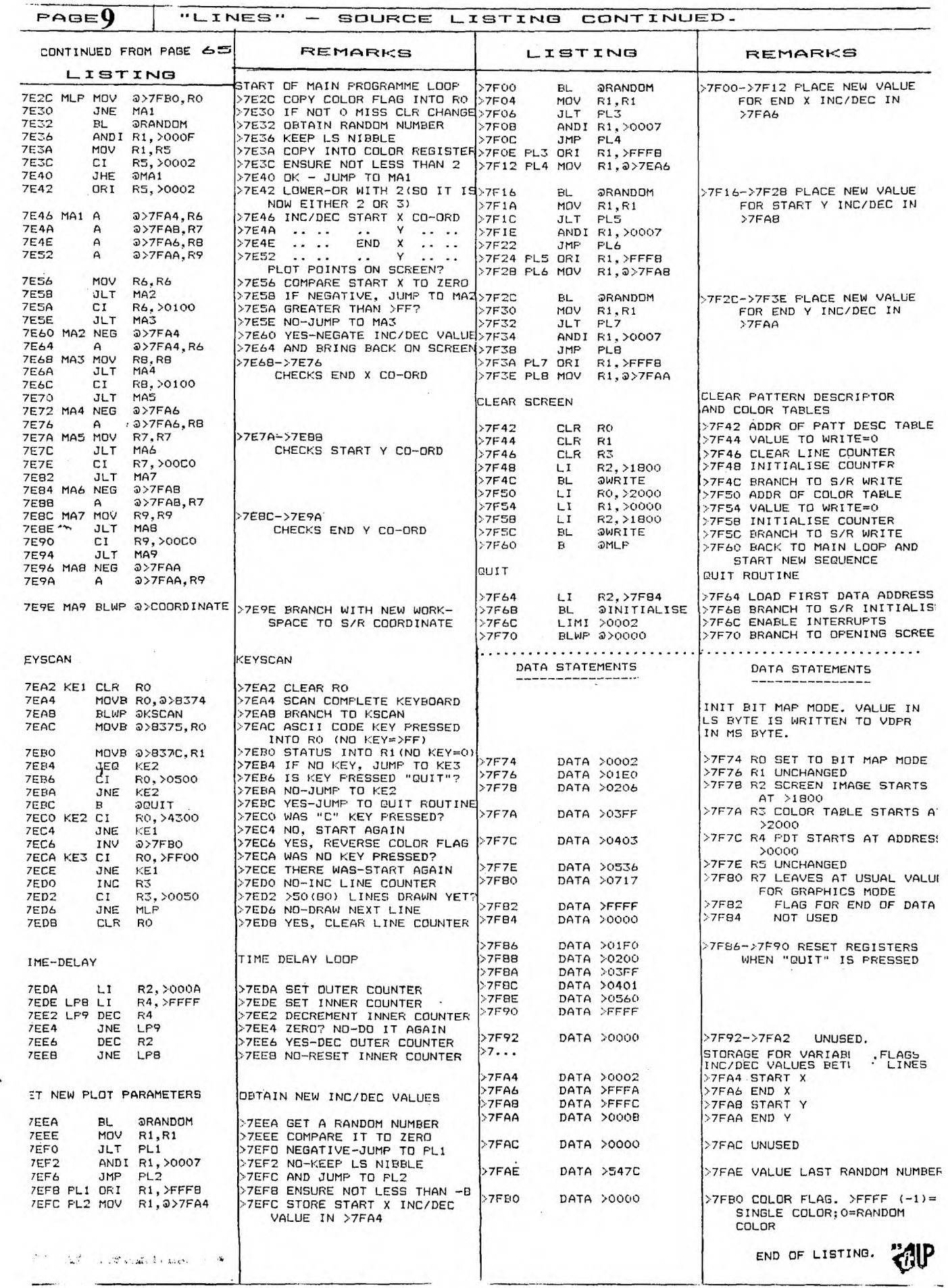

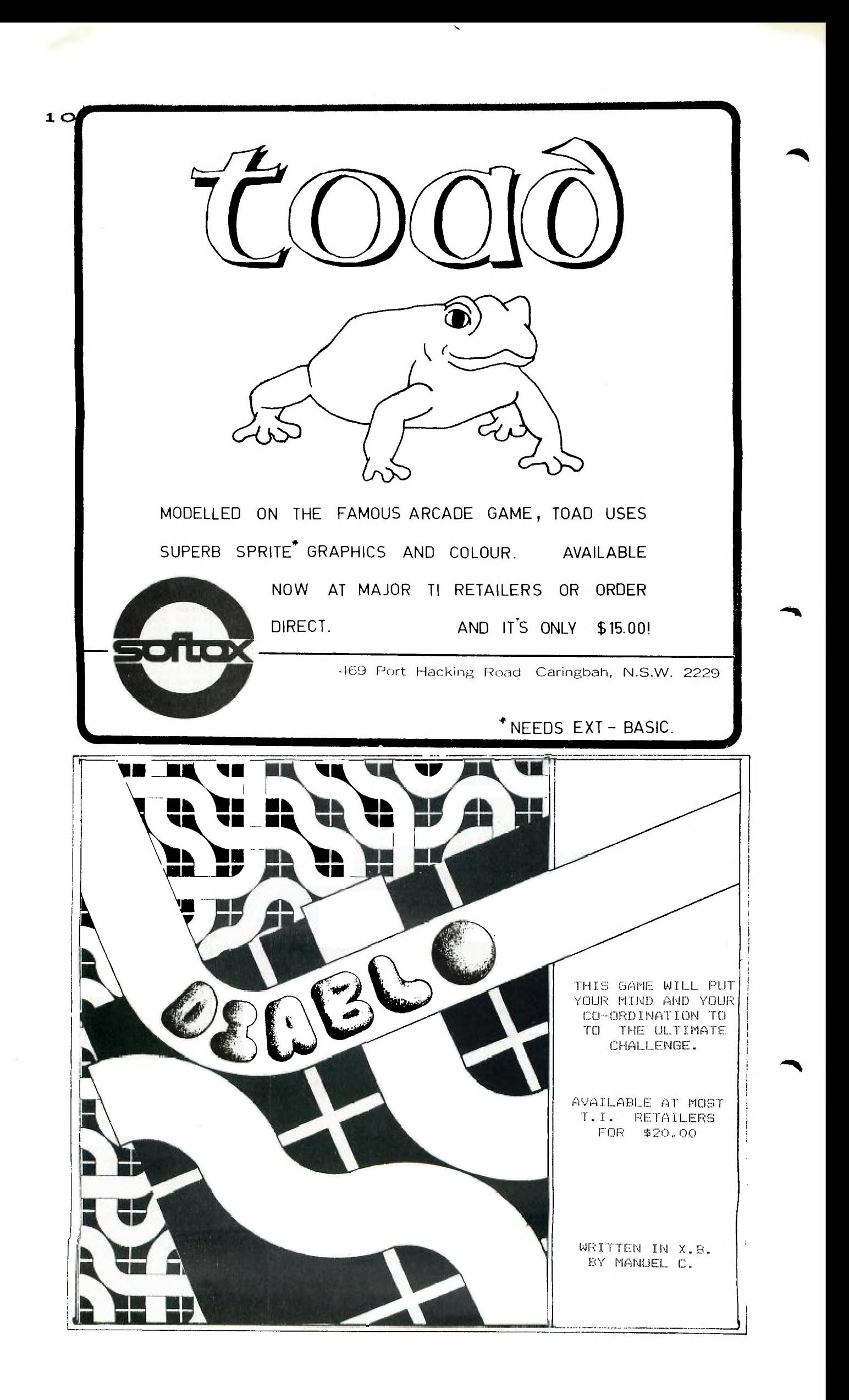

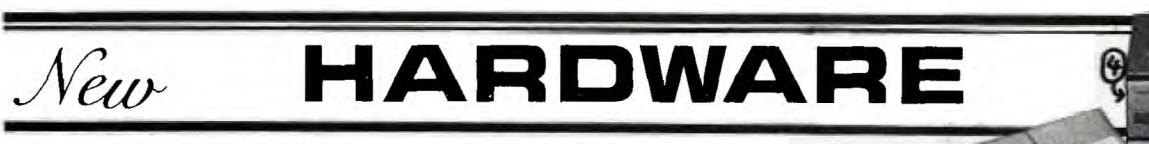

"We are very excited about this new technology", said James 0' ment is about the size of a Speech Connell, Vice President of R&D for Milton Bradley. "For the first time in our company's 123 tape drive unit and Printer/plotter. year history we can truly offer (See photo of CC-40). the ultimate inneractive game", he Additional low cost peripherals are went on to tell Charles La Fara, in the planning stages and may I.U.G.'s President at the winter Consumer Electronic Show. Additionally several of the new software packages in this non-exclusive The Hex-bus attachment is exarrangement, will offer some edu-pected to be available sometime cational value.

 $11$ 

*"We are very excited about this New Technology"* 

From what we have seen so far, this new M.B. chip technology will open a whole new world for the personal computer industry. Imagine, if you can, telling a screen character such as an outfielderto catch a fly ball and then throw it to the second baseman to complete a video double-play, without ever touching the keyboard or a joystick. It's almost frightening isn't it? Some of the new M.B. software will work only with the "expander unit" and some will work utilizing only the 99/4A.

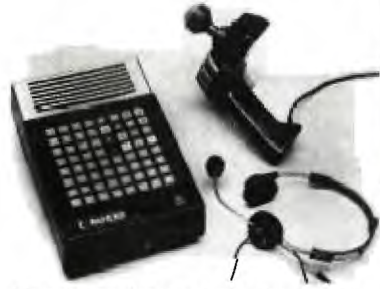

*New Milton Bradley triple-axis joystick* 

Additionally M.B. showed a new triple-axis joystick for the TI Family of computers which should become available later this year. The version we were able to play with at the C.E.S. had a great feel and preformed better than any other remote control device we have seen to date. M.B. officials have assured us at the I.U.G. that we will be able. to test all of their new products in the near future and we will be keeping members informed of the progress of what we feel is the "Consumer Product of the Decade".

#### **LOW COST PERIPHERALS**

TI has announced that it will offer 99/4A owners several new low cost peripherals which can be used connected to the 99/4A console via a Hex-bus attachment PHP1300.

The new Hex-bus attachsynthesizer and will allow the use of an RS232 interface, Wafertape

include modems, printers, and a wand input device.

during the second quarter of 1983 at a retail cost of \$59.95. The RS232 will retail for \$100 and the Waftertape drive unit will be introduced at \$140.00.

The new  $\sqrt{Wafertape}$  tape drive unit will allow, for the first time on a TI Family Computer System, the storage of a program to tape by filename. Instead of the user entering a program using the SAVE CS1 the user will enter a command like SAVE HEXBUS1. PROGRAMNAME. Once the program is saved to the Wafertape it can then be called back using command like OLD HEXBUS. PROGRAMNAME without having to know the tape counter number as on a standard cassette. This eliminates the need for cataloging tape counter numbers on tap where multiple programs are stored.

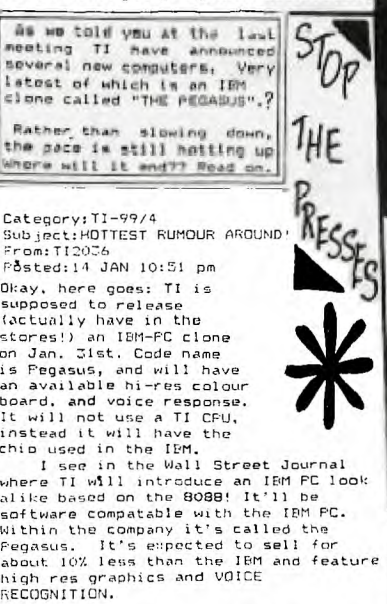

Other info in the article says "At<br>one time, Texas Instruments was widty<br>expected to walk away with the<br>microcomputer market once it decided to<br>enter it. repeating its success in<br>calculators. But the company was far<br>ahead

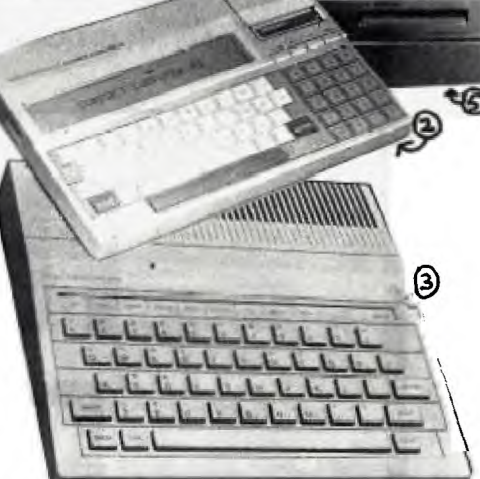

*w FEkt4Pe*  **2** *C C,4 0 COm P uTE* ■ *.*  **3** *TI-99/z. eoLoo2 Pa I A/TER/ PLoTTEIZ*  • *<u>min*: RS232.</u>

**4** 

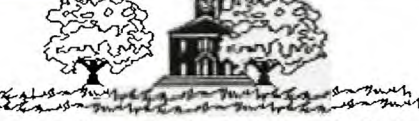

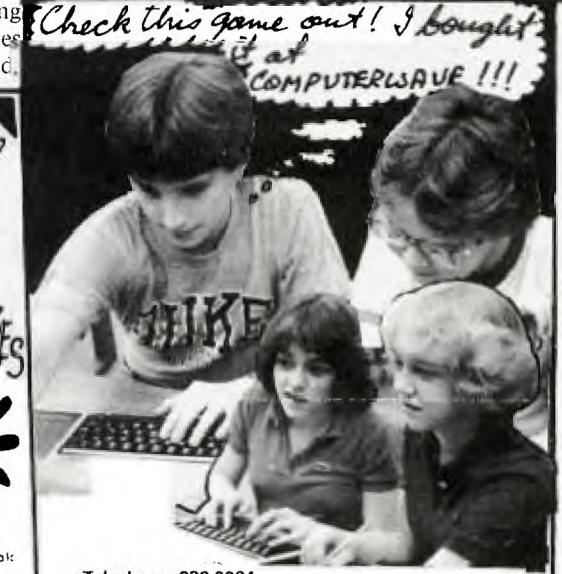

Telephone: 238-9984

### **computer wave pfy Ifd**

**COMPUTER WAVE PTY LTD LOWER GROUND FLOOR. BOX** 268 **MVER, SYDNEY.** 

## **lesi4A- 41A<sup>4</sup>0.zux !!!././**

100 CALL CLEAR

**GPO SYDNEY 2001** 

- 110 P1=3.14159
- 120 PRINT "THIS PROGRAM PRINTS THE"
- 130 PRINT 'CIRCUMFERENCE OF A CIRCLE.'
- 
- 140 PRINT
- 150 PRINT "WHAT IS THE DIAMETER:.";
- 160 INPUT DIAM
- 170 CIRCUM=PIIDIAM
- 110 PRINT 'THE CIRCUMFERENCE IS";CIRCUM
- 190 OOTO 140

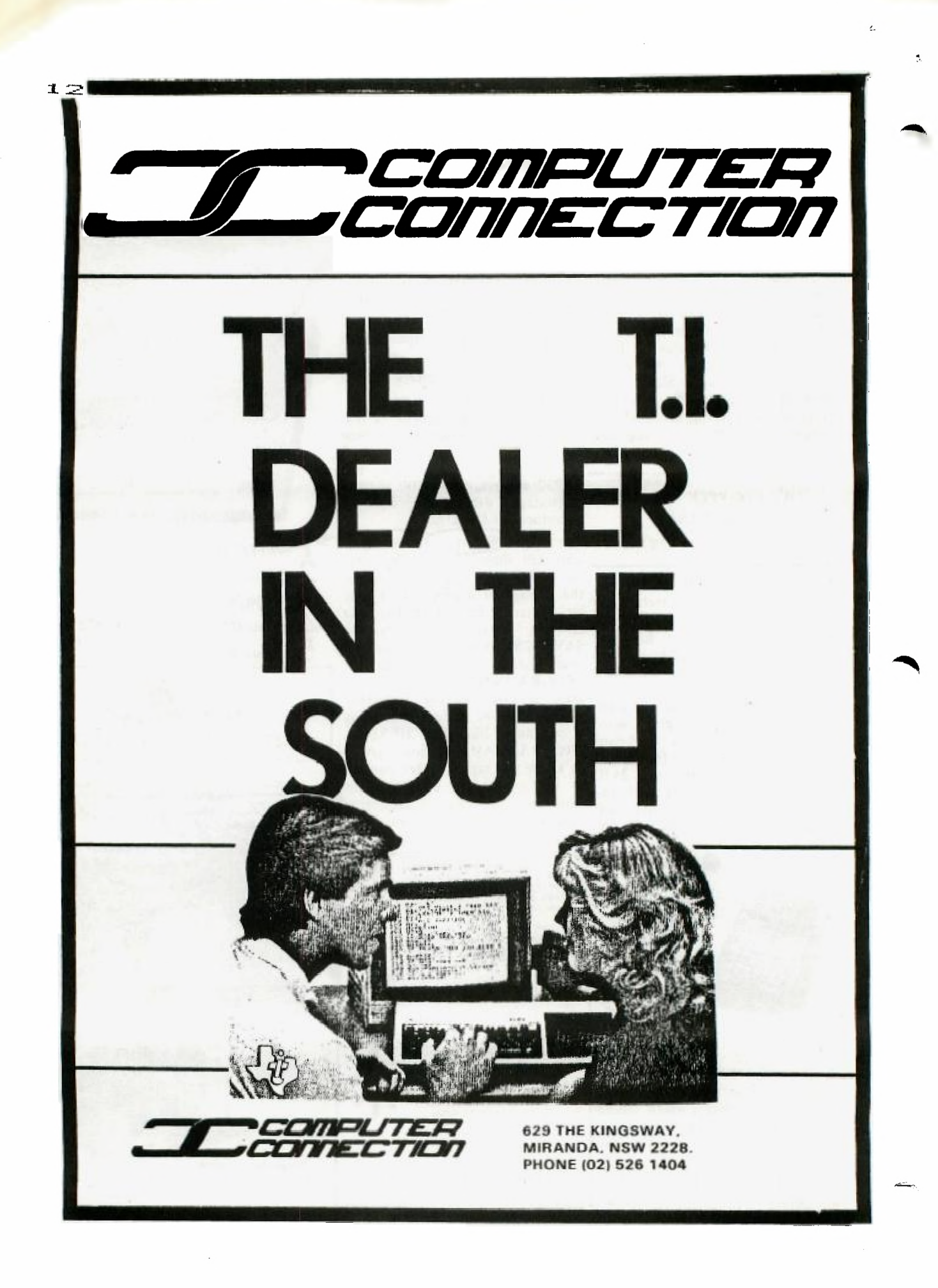

13 PROGRAMMING THE TI/TANDY COLOUR PRINTER REM DEMO PROG FOR TANDY COLOR PI<br>
DPEN + 1: "RS232, BA=600"<br>
PRINT #1: CHR\$(18) F"34" i FRINT #1: "CO"<br>
PRINT #1: "LO" + PRINT #1: "KNO"<br>
PRINT #1: "TI-95" : FRINT #1: "KO"<br>
PRINT #1: "MO" -20" : PRINT #1: "A191"<br>
PRINT #1 COLOR PRINTER PLOTTER COLOR"; CHR\$(29); "GRAPHIC"; CHR\$(29); "PRINTER"; CHR\$( 1260 NEXT K<br>1280 KF J<2 THEN 1310<br>1290 FRINT #1:"M":D(K):",":Y :: PRINT<br>#1:"D";D(K+1);",";Y COLORGRAPHICPRINTER ------ PIE GRAPH------- $5148x$  $\boxed{3}$  IC 25 x  $\Gamma$ loron 18 x OTHER 5 x K=K+2,:: IF K<3-1 THEN GOTO 1290<br>NEXT I<br>RETURN<br>BETURN<br>DATA LS1,30,100,2<br>DATA LS1,30,100,2<br>DATA TRANS15106,20,2,4<br>DATA DIQDE,100,20,2,4<br>DATA DIQDE,100,32<br>DATA DIQDE,10,32 --- SIN AND COS CURVES- $\overline{\mathcal{L}}$ RATIO FUNCTION  $*11*2*11*0$  $\circ$ 83 84 79 BO 81  $\overline{32}$  $x = 2$  $\overline{10}$ ADVERTISING ADVERTISING IN THIS PUBLICATION RATES FOR ADVERTISING are as follows: FULL PAGE: \$50 (with art-work provided) 3/4 PAGE: \$45 ( " )  $1/2$  PAGE: \$35 ( " )  $1/4$  PAGE: \$20 ( \*) MEMBERS WISHING TO SWAP, SELL or BUY: \$1.00 per item or 1% of the sale price, which ever is the more. !\$! WANT TO SELL > -------------Want to sell:RS232 INTERFACE BOX with MICROLINE 80 PRINTER ... \$800.00 DISK MEMORY DRIVE & DISK CONTROLLER BOX ... \$700.00 CONTACT:Brian Lewis on (02)9829973. Want to sell: DISK MEMORY DRIVE & DISK CONTROLLER BOX ... \$700.00 ano. CONTACT: Shane Andersen (W:02)2389984

♦

 $\overline{\phantom{a}}$ 

Game Timer: by Rick Mirus I was recently writing a game program when my wife decided it would be nice to have a clock displayed on the screen which could accurately limit the time allowed for a player to move. While a player is deciding on a move, the computer has to jump back and forth through various sections in the program to scan the joystick, scan the keyboard, check for valid moves and reposition a pointer on the screen. So how can you keep an accurate account of elapsed time while doing all of that? Well the problem can be solved easily. As you know, once a sprite is set in motion it continues to move across the screen in a smooth and regular fashion no matter what the rest of the program is doing. This feature, plus the CALL POSITION command supplies you with everything you need for a timer. You need only one program line to set the clack and sprite in motion. You then place another line for updating the clock in all the various loops and subroutines during which you want the clock updated. Here is a short program to demonstrate: 100 Y=2 :: X=13 110 DISPLAY AT(22,1)BEEP ERASE ALL:"TYPE A KEY OR MOVE JOYSTICK" :: DISPLAY AT(14,13):"TIME" 120 CALL SPRITE(#1,32,1,10,228,0,-1) 130 CALL SPRITE(#2,42,2,90,124,#3,88,16,90,124) 140 CALL JOYST(1,A,B) :: CALL JOYST(2,E,F) 150 CALL KEY(0,K,H) 160 CALL POSITION(#1,C,D) TIME=INT(D/3.75) :: DISPLAY AT(15,13):TIME :: IF (D>250)+(TIME=0) THEN 220 170 CALL MOTION(#2,-B,A,#3,-F,E) 180 IF H=0 THEN 140 190 X=X+1 :: IF X>20 THEN X=13 :: Y=Y+1 :: IF Y>9 THEN Y=2 200 CALL SOUND(-1000,K\*4,0) :: CALL HCHAR(Y,X,K) 210 GOTO 140  $220$  CALL SOUND(500, 2200, 0) :: END (FROM CIN-DAY USERGROUP)

Line 120 starts the sprite in motion. Line 160 displays the time on the screen. In your program just put a line similiar to line 170 in as many places as you like, so the time can be updated. If you don't do this often enough, your time may jump more than one at a time, but don't worry, it will still be keeping accurate time.

In line 20 the sprite is located in row 10 and column 228. Color 1(transparent) is used so that the sprite will not be seen. Column 228 at a speed of  $-1$ provides us with 60 seconds before the sprite reaches the edge of the screen. This could be changed to another number. For example,if you cut it almost exactly in half to 116, you would get a 30 second timer. In line 160 the column position of the sprite is divided by 3.75 to change position into seconds.

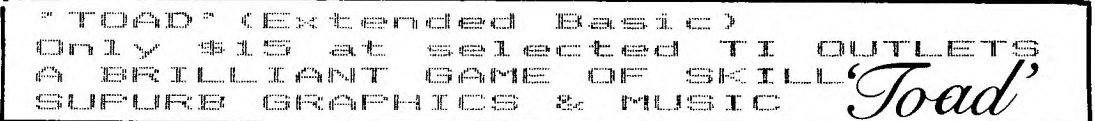

 $\mathcal{L}_{\mathcal{L}_{\mathcal{L}}}$  $C<sub>1</sub>$   $\mathcal{L}_{\rightarrow}$ 

<sup>3</sup>

°ITO: "M"S"N 'SSOUT SONIA TOTX• X00"0"d " FIRMASTO-" D'N'H'S LL

 $14$